MELCONIAN, Marcos Vinícius. "Metodologia", p.65-78. In MELCONIAN, Marcos Vinicius. **Modelagem numérica e computacional com similitude e elementos finitos**, São Paulo: Editora Edgard Blücher, 2014. ISBN 978-85-8039-090-2 http://dx.doi.org/10.5151/BlucherOA-melconian-04

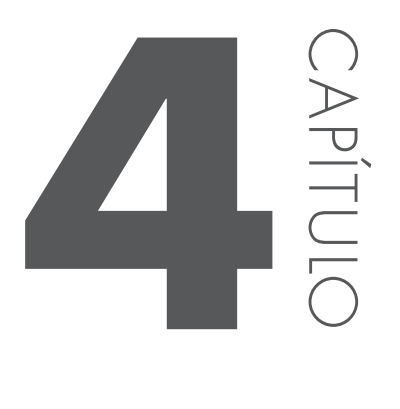

# **METODOLOGIA**

O objetivo deste capítulo é descrever a metodologia adotada para a análise do problema proposto.

As seções seguintes passarão a tratar dos detalhes de todo o processo de ajuste dos modelos em EF para aquisição das bases de dados numéricos, bem como as validações destes modelos.

# **4.1 BASES DE DADOS EXPERIMENTAIS**

Os únicos dados experimentais utilizados para a validação do modelo em EF foram os experimentos amplamente referenciados em trabalhos relativos a este tema, isto é, Nine (1978) e Nine (1982). Estes experimentos foram desenvolvidos nos laboratórios da General Motors, Inc., em Warren, Michigan, nos Estados Unidos, e foram projetados para compreender separadamente a importância das contribuições à força de retenção do freio (FR) oriundas da deformação da chapa e do atrito desta com a matriz e o prensa-chapas.

#### 4.1.1 EXPERIMENTO REALIZADO

Nos experimentos de Nine (1978) e (1982), projetou-se uma matriz com freios de estampagem a fim de se conhecer a força necessária para se vencer as deformações da chapa ao passar pelos freios, bem como aquelas devidas ao atrito. Além disto, é importante conhecer a força necessária para que o prensa-chapas consiga manter a peça adequadamente posicionada durante o processo de estampagem. Esta força do prensa- chapas também é a responsável pela profundidade de penetração da saliência do freio na ranhura posicionada na matriz, conforme demonstra a Figura 31.

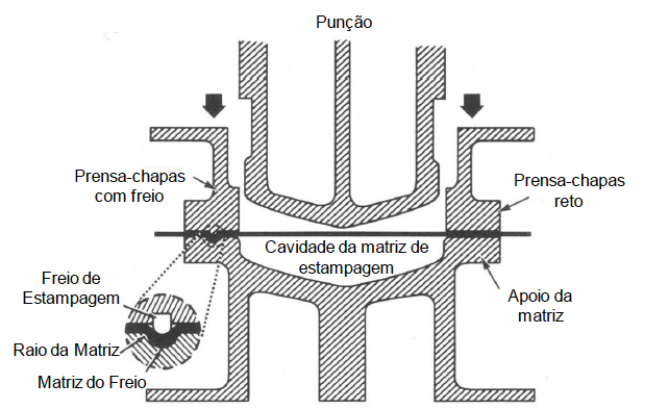

**Figura 31 –** Prensa-chapas segurando a chapa metálica que será estampada, (NINE, 1978)

Segundo Duarte (2007) uma das chaves destes experimentos foi estudar a FR, com uma mínima influência do atrito.

Para este objetivo, um freio denominado "sem atrito" foi desenvolvido, utilizando rolamentos em lugar da ponta do freio e dos raios de arredondamento da matriz, conforme Figura 32, Nine (1978).

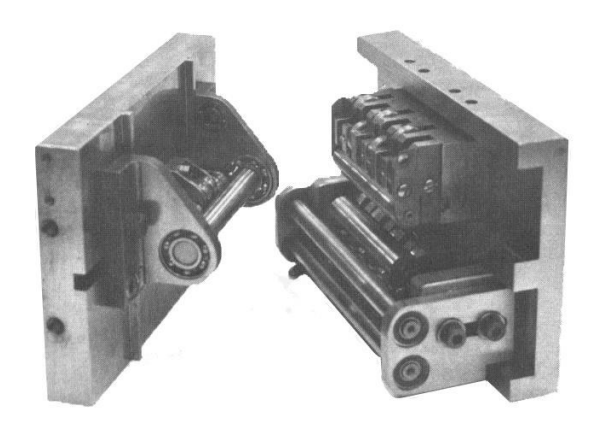

**Figura 32 –** Aparato com freios rolantes, (NINE, 1978)

 Como as superfícies dos freios rolantes estão livres para girar juntamente com a chapa, então não há atrito devido ao movimento relativo entre a chapa e o freio e entre esta e a matriz. Evidentemente que o sistema não está completamente desprovido de atrito, uma vez que uma pequena força é necessária para se vencer o atrito nos pequenos rolamentos do freio. Dependendo das condições de lubrificação, no entanto, o coeficiente de atrito para estes rolamentos foi medido entre 0,001 e 0,002, resultando desprezível, portanto, quando comparado com a magnitude do atrito nos freios normais.

Com o intuito de regular a folga horizontal entre a chapa e a matriz, o dispositivo (calços espaçadores) da Figura 33, foi projetado de forma a manter uma folga apertada e constante durante todos os experimentos.

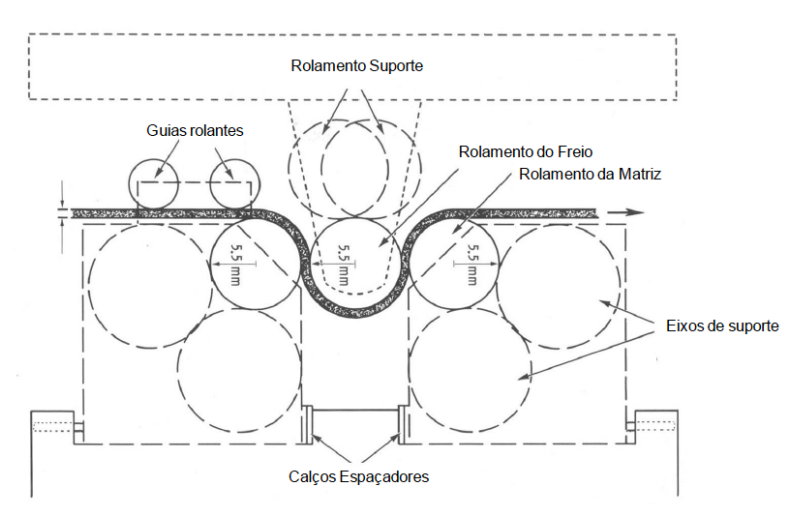

**Figura 33 –** Esquema de montagem dos freios rolantes, (NINE, 1978)

Os freios foram incorporados ao dispositivo da Figura 34, de maneira a serem introduzidos em uma máquina de teste universal, para simular a ação do prensa-chapas em uma prensa e possibilitar as medições da força do prensa-chapas e da força de retenção do freio de estampagem.

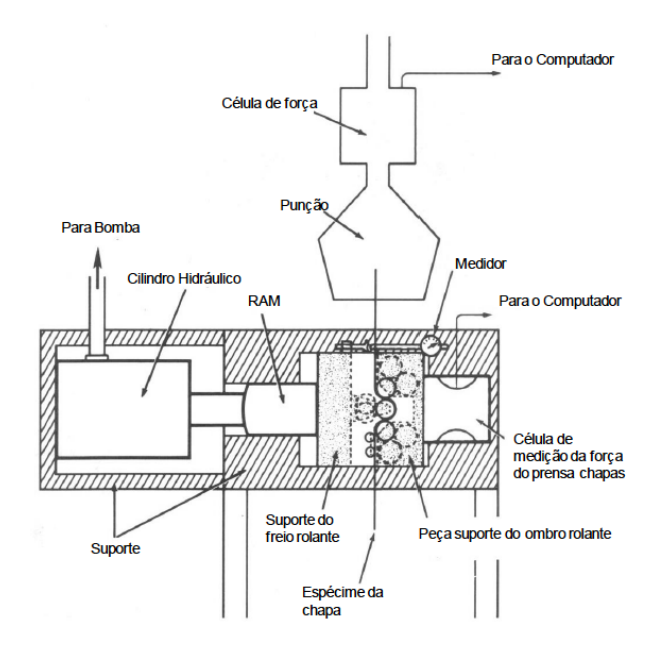

**Figura 34 –** Esquema de montagem dos freios rolantes, (NINE, 1978)

Um cilindro hidráulico move a peça que sustenta o freio, conduzindo a ponta do freio para dentro da ranhura da matriz. A posição da ponta do freio pode ser lida por um sensor que a indica em um painel analógico. No lado de trás da ranhura está uma peça que prende a matriz contra uma célula de carga posicionada entre o atuador e uma chave que pode aportar corpos de prova de chapa com larguras de até 50 mm.

Os materiais utilizados nos experimentos foram um aço laminado a frio e outro a quente, além do alumínio 2036-T4. As características de cada material estão representadas na Tabela 3.

| <b>MATERIAIS</b>      | <b>ESPESSURA</b><br><b>INICIAL (mm)</b> | K (MPa) | N    | $\mathbf R$ |
|-----------------------|-----------------------------------------|---------|------|-------------|
| Aço laminado a frio   | 0,76                                    | 576     | 0,18 | 1,09        |
|                       | 0,86                                    | 559     | 0,23 | 1,05        |
|                       | 0,99                                    | 519     | 0,19 | 1,15        |
| Aço laminado a quente | 0,76                                    | 529     | 0,24 | 1,53        |
|                       | 0,86                                    | 491     | 0,21 | 1,62        |
|                       | 0,97                                    | 529     | 0,23 | 1,61        |
| Alumínio              | 0,81                                    | 643     | 0,26 | 0,69        |
| 2036-T4               | 0,89                                    | 643     | 0,24 | 0,67        |

**Tabela 3 –** Propriedades mecânicas dos materiais utilizados nos experimentos, (NINE, 1978)

Os valores da Tabela 3 foram obtidos em testes de tração. A constante de encruamento (K) e o expoente de encruamento (n) foram obtidos da curva tensãodeformação, assumindo-se a lei de encruamento de potência – Lei de Hollomon.

Os testes foram feitos com corpos de prova de 400 mm de comprimento e de 50 mm de largura, cortados na direção de laminação de cada um deles. Estes corpos foram puxados por 125mm, com velocidade constante de 85 mm/s.

As forças de retenção do freio de estampagem e do prensa-chapas *versus* deslocamento do punção foram lidas somente quando estabilizaram, por meio do gráfico de coordenadas x-y, da força pelo deslocamento. Um exemplo deste gráfico será apresentado no capítulo seguinte deste trabalho, Figura 45.

Os valores das forças de retenção do freio para os três tipos de materiais foram medidos no caso em que um cilindro de 11 mm de diâmetro simula a estampagem por meio de um freio de seção circular e um diâmetro de mesma magnitude para a entrada da matriz.

A fim de mensurar a força total de retenção dos freios, incluindo as contribuições da deformação da chapa e do atrito, um grupo de freios foi produzido com dimensões iguais às da Figura 33 e fixado no dispositivo, cujo esquema está representado na Figura 35.

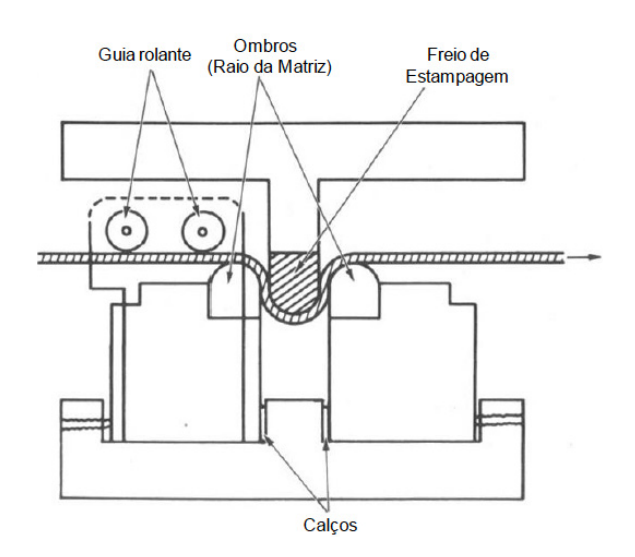

**Figura 35 –** Aparato utilizado na montagem dos freios de estampagem, (NINE, 1978)

Os freios fixos foram montados sobre o mesmo aparato e sob as mesmas condições que os freios rolantes "sem atrito", de modo a medir as forças de retenção do freio de estampagem e da força do prensa-chapas. Todos os parâmetros experimentais, tais como as propriedades de materiais, tamanhos e espessuras dos corpos de prova e velocidade de deslocamento do punção foram mantidas constantes, tanto para os freios rolantes – "sem atrito" – como para os fixos – com atrito. As medições foram feitas sempre da mesma maneira.

As forças de retenção dos freios foram medidas para os aços com dois tipos de lubrificantes, no caso de freios fixos com atrito: "*Mill oil*" e lubrificante à base de sabão. Para os alumínios, além destes dois lubrificantes, um terceiro lubrificante específico para este material foi utilizado com o intuito de se obter um terceiro nível de atrito. Os valores experimentais utilizados na validação do modelo em EF e da equação desenvolvida estão nas Tabelas 4 e 5.

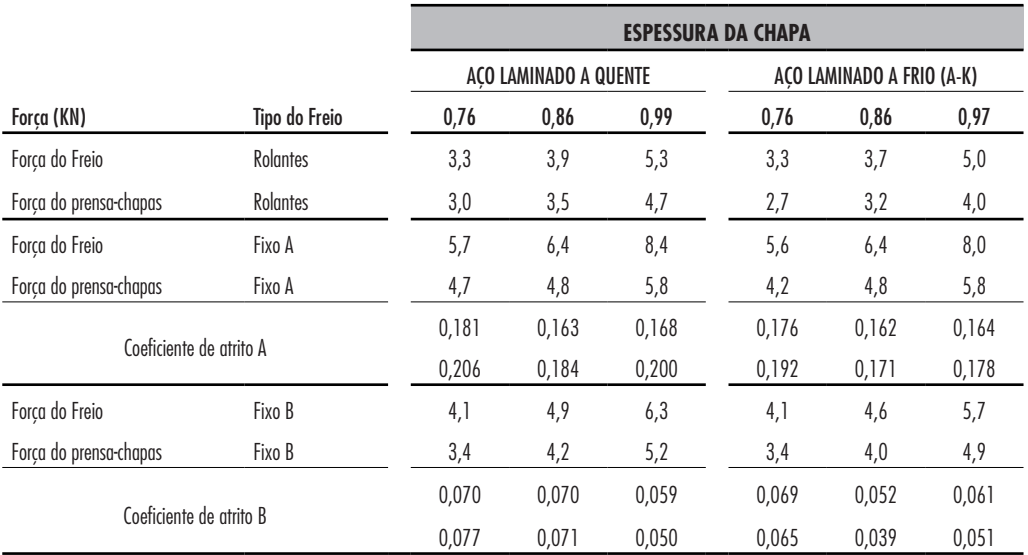

#### **Tabela 4 –** Forças de retenção dos freios para chapas de aço, (NINE, 1978)

A= Lubrificante Mill Oil | B= Lubrificante a base de sabão

#### **Tabela 5 –** Forças de retenção dos freios para chapas de aluminio, (NINE, 1978)

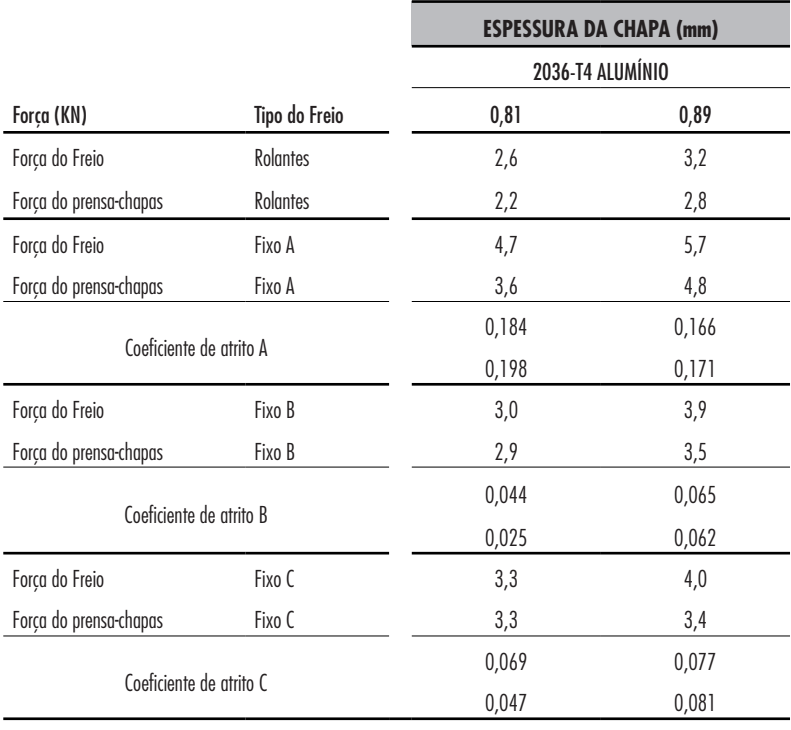

A = Lubrificante Mill Oil | B= Lubrificante a base de sabão | C= Lubrificante especial para alumínio

Segundo Duarte (2007), as simulações feitas em 2-D tem a terceira dimensão considerada unitária, conforme Sistema Internacional de medidas (SI).

Por este motivo os dados obtidos por NINE (1978) devem ser multiplicados por 20 a fim de obter a proporção de um metro de largura no freio simulado para 50 mm da largura utilizada nas chapas dos experimentos.

#### 4.1.2 A MODELAGEM DO FREIO DE ESTAMPAGEM

 Como mencionado nos capítulos anteriores, a ferramenta utilizada no estudo foi o *software* de solução explícita STAMPACK®.

 O estudo inicia-se com a elaboração do modelo, no caso, o freio de estampagem em ambiente virtual. Esse modelo deve ser feito em um programa vetorial, que significa que as linhas que comportam o desenho são tratadas como vetores ou componentes paramétricos, baseado em entidades. No caso de um desenho, denomina-se entidade cada traço do conjunto. Neste tipo de programa, as dimensões e a própria geometria da peça são tratados como parâmetros para a construção do objeto. Assim, não há a preocupação de dimensionar o projeto no mesmo momento de sua criação, pois é possível modificar facilmente suas dimensões e relações quando for necessário.

O STAMPACK® apresenta um ambiente próprio de desenvolvimento, sendo possível realizar o desenho vetorial da peça ou estrutura desejada para a análise em elementos finitos. No entanto, por não ser um programa dedicado exclusivamente para modelagem virtual, ele apresenta algumas limitações, que foram supridas com a utilização do SolidEdge ST5.

O SolidEdge ST5 apresenta inúmeras funcionalidades para o desenho técnico de peças e estruturas em 2D e 3D. Neste trabalho, foi utilizado o ambiente 2D do programa, conhecido como *Draft*, por apresentarem maiores recursos e funcionalidades que facilitaram a elaboração dos freios de estampagem.

A Figura 36 apresenta um exemplo de como o freio foi desenhado neste *software*.

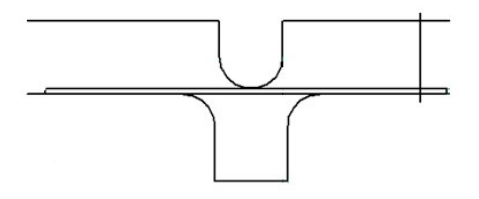

**Figura 36 –** Freio de estampagem desenhado no *software* SolidEdge ST5

 Em cada caso, foram modificadas as variáveis geométricas do modelo, que foram utilizadas no estudo e estão representadas na EPG.

# **4.2 UTILIZAÇÃO DO SOFTWARE STAMPACK**

A finalidade do projeto é predizer, utilizando uma equação, qual a força de retenção (FR) de um freio de estampagem, com determinada geometria, sobre determinadas condições de materiais e processos.

O *software* possui muitas funções e pode ser aplicado a diversos estudos de conformação mecânica, como por exemplo:

- • *Mechanical Forming;*
- • *Hydro-forming;*
- • *Stretch forming;*
- • *Metal Packagin.*

A Figura 37 apresenta alguns exemplos destas aplicações.

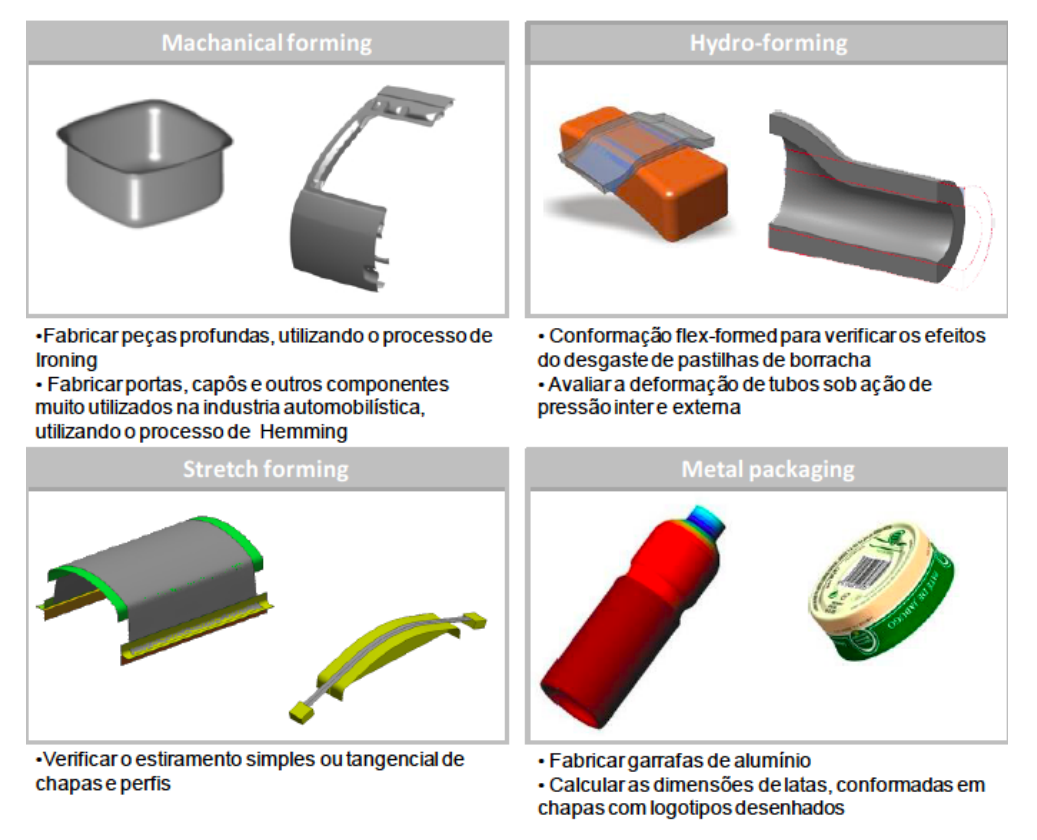

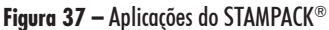

Para o estudo dos freios, foi utilizada a função *Mechanical forming*, tendo em vista que a interação resume a conformação mecânica entre o freio e o chapa (*blank)*.

# 4.2.1 IMPORTAÇÃO DA FIGURA

O processo de importação da peça consiste em importar o desenho para dentro do ambiente de edição e simulação do programa em EF. Este comando pode ser utilizado quando a peça a ser simulada é desenhada em um programa distinto.

Para efetivar a importação é necessário que o arquivo que representa a peça, no caso o freio, esteja salvo em uma das extensões compatíveis com as reconhecidas pelo *software*, que podem ser: o IGES *(Initial Graphics Exchange Specification)*, o DXF *(Drawing Interchange Format* ou *Drawing Exchange Format*), Parasolid e VDA (*Verband der Automobilindustrie*).

Todas estas extensões foram criadas em diferentes épocas e por diferentes empresas para se possibilitar a comunicação de diferentes sistemas CAD (*Computer Aided Design*), CAM (*Computer Aided Manufacturing*) e CAE (*Computer Aided Engineering*).

Neste estudo, foram testadas as extensões IGES e DXF e com ambas a conversão e importação ocorreram perfeitamente, conforme mostrado na Figura 38.

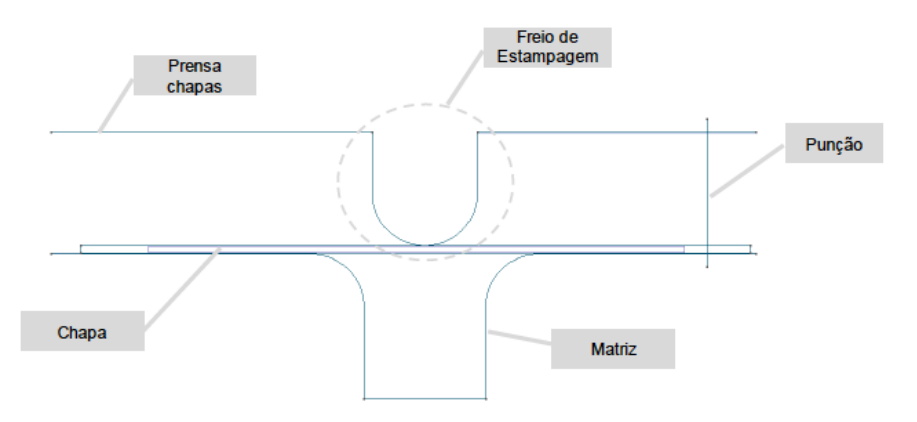

**Figura 38 –** Imagem do freio de estampagem importada para o software STAMPACK®

# 4.2.2 CONFIGURAÇÃO DAS VARIÁVEIS

Após a importação da figura, são configuradas todas as variáveis que serão processadas pelo *software*.

Esta etapa é iniciada com a definição da malha das ferramentas e da chapa. As ferramentas foram discretizadas com malhas não estruturadas (*unstructured mesh*) por erro cordal (*chordal error)*. Essa opção pede a distância máxima entre o elemento gerado e a geometria e os limites de tamanho. A Figura 39 mostra um

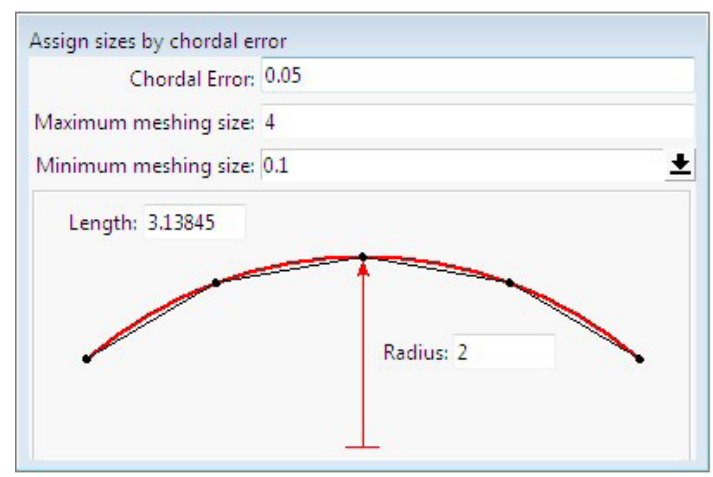

exemplo de malha não estruturada.

**Figura 39 –** Malha não estruturada discretizada por erro cordal

 Foi utilizado para o problema o erro cordal de 0.1 e tamanho da malha igual a 1.65. Vale salientar que quanto menor o erro cordal e o tamanho do elemento, maior a precisão no contorno da ferramenta, porém, maior será a quantidade de nós e consequentemente maior será o tempo de cálculo.

A chapa foi discretizada pelo método de malha estruturada (*structured mesh*), com geometria retangular. Neste tipo de malha, os intervalos entre nós adjacentes nas direções x e y são constantes.

Em uma malha estruturada a numeração dos volumes (ou elementos) segue uma estrutura fixa onde o número de cada volume é consecutivo ao seu vizinho, conforme demonstra a Figura 40.

| 1              | 13 | 23 | 31 | 37 |
|----------------|----|----|----|----|
| $\overline{2}$ | 14 | 24 | 32 | 38 |
| 3              | 15 | 25 | 33 | 39 |
| 4              | 16 | 26 | 34 | 40 |
| 5              | 17 | 27 | 35 | 36 |
| 6              | 18 | 28 | 29 | 30 |
| 7              | 19 | 20 | 21 | 22 |
| 8              | 9  | 10 | 11 | 12 |

**Figura 40 –** Malha estruturada retangular

 Como se pode observar na Figura 40, a primeira camada de volumes está numerada consecutivamente e assim por diante para as camadas (na direção radial) mais internas. Dessa forma todos os vizinhos de cada volume são conhecidos e obtidos de modo simples, por uma conta algébrica trivial.

Por exemplo, para o volume 14: o vizinho radial externo é 14-12=2; o vizinho de um lado é 14-1=13 e do outro é 14+1=15. E isso vale para qualquer outro elemento da malha. O fato de numerar logicamente os elementos através de expressões simples traz vantagens na hora de programar um código, como menor quantidade de acessos a memória, o que traz agilidade à resolução do problema. Mas vale ressaltar que fazer uma malha estruturada não é uma tarefa simples e esta passa a ser uma vantagem da malha não estruturada em que, para geometrias complexas, consegue-se gerar uma malha com relativa facilidade.

Para a chapa foi utilizada a divisão de 160 elementos no comprimento (eixo x) e 3 elementos na espessura (eixo y). A Figura 41 mostra como a representação do conjunto discretizado.

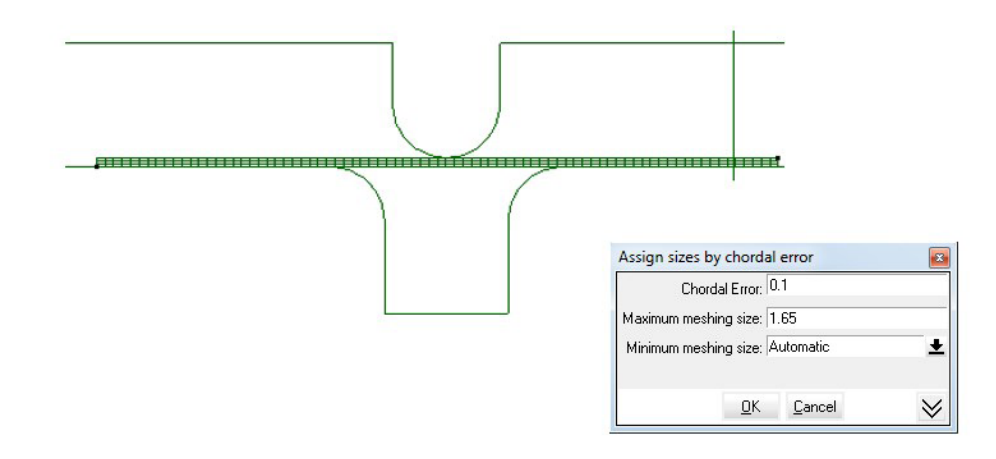

**Figura 41 –** Freio de estampagem discretizado

Como citado anteriormente, utilizou-se o processo de conformação mecânica (*Mechanical Forming*), sendo esta a função adequada para avaliar o problema proposto.

A definição das características do material da chapa é um passo muito importante, tendo em vista que apresentam influência direta na resposta obtida e logo na construção da EPG.

Para a simulação foram especificadas e variadas, caso a caso, as variáveis geométricas de materiais e de processos. A Figura 42 apresenta um exemplo, da tela de propriedades mecânicas dos materiais, que foram configurados no STAMPACK®.

| Properties                                        |  |
|---------------------------------------------------|--|
| Material                                          |  |
| Units system: International                       |  |
| Name: T31V3                                       |  |
| Specification name: T31V3                         |  |
| Young modulus: 206.000000 [GPa]                   |  |
| Poisson ratio: 0.300000 [-]                       |  |
| Density: 7800.000000 [Kg/m^3]                     |  |
| Conventional elastic limit: 171.700000 [MPa]      |  |
| R0: 1.600000 [-]                                  |  |
| R45: 1.600000 [-]                                 |  |
| R90: 1.600000 [-]                                 |  |
| <b>Hill: Hill_48</b>                              |  |
| Anisotropy: Transversal-Anisotropy                |  |
| Isotropic hardening constant: 516.000000 [MPa]    |  |
| Isotropic hardening exponent: 0.230000 [-]        |  |
| Hill exponent: 2.000000 [-]                       |  |
| Biaxial/uniaxial yield stress ratio: 1.050000 [-] |  |
| Material type: Analytic                           |  |
| Hardening law: Isotropic-Nadai                    |  |
| Hardening modulus: 0.000000 [MPa]                 |  |
| Saturation: 0.000000 [-]                          |  |
| Strain rate model: None                           |  |
| Strain rate exponent: 0.250000 [1/s]              |  |
| Strain rate constant: 20.000000 [-]               |  |
|                                                   |  |
| Print<br>Close:                                   |  |

**Figura 42 –** Valores das propriedades mecânicas da chapa metálica, adotados em uma simulação típica (STAMPACK®)

Por fim são configuradas as variáveis de processo, tais como:

- • Caminho das ferramentas (mm);
- • Atrito dinâmico e estático entre os pares de contato;
- Velocidade do prensa- chapas  $\langle \text{mm/s} \rangle$ ; · Velocidade de punção  $\langle \text{mm/s} \rangle$ .

Os passos para a execução do modelo podem ser resumidos em: Desenhar e importar a geometria da peça que será analisada, discretizar a chapa e as ferramentas e inserir os parâmetros de materiais, já citados e os de processos como, por exemplo: atrito, velocidade do punção e do prensa-chapas e o amortecimento.

Após seguir estes passos, o modelo é simulado e o *software* calcula o deslocamento de cada nó do conjunto, neste caso, do freio estudado. A partir daí, muitos resultados podem ser obtidos na fase de pós-processamento da simulação.

# 4.2.3 RESULTADOS DA SIMULAÇÂO

Após realizar as etapas de pré-processamento e processamento do modelo em EF, descrito anteriormente, é obtida a solução do problema na etapa de pós -processamento.

Diversos resultados podem ser visualizados pelo programa em EF, tais como: pontos de tensão por gráficos de calor; velocidade de deslocamento dos pontos; força de contato entre as partes; velocidade e aceleração das deformações, entre outros. Além disto, configurando a quantidade de quadros (*snapshots* da tela, que juntos compõem os *frames* de animação do vídeo) é possível fazer a visualização animada do fenômeno simulado, observando-se o comportamento da simulação no tempo. A Figura 43 apresenta a visualização, por mapa de calor, da variação da espessura da chapa, conformada por um freio de estampagem simulado no STAMPACK®.

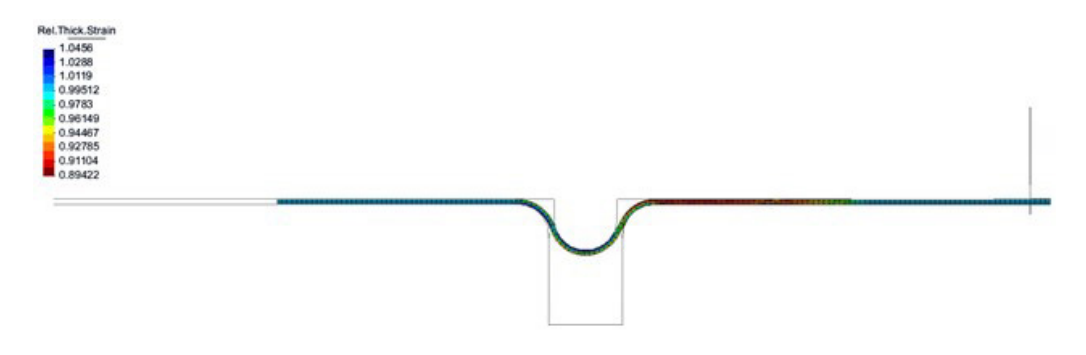

**Figura 43 –** Pró-processamento do freio de estampagem

Este tipo de visualização é muito útil, pois é possível notar de forma rápida, os casos em que a conformação não ocorre como esperado. Por exemplo, quando a carga da prensa não é suficiente para conformar todo o material para dentro da matriz, deformando o mesmo, parcialmente. Como consequência, o freio pode ser levantado pela chapa tracionada, que sairá de dentro da matriz, anulando a ação do freio na estampagem. Desta forma, torna-se mais fácil e rápido, entender determinados problemas simulados, como trincas e rugas que afetam o acabamento superficial da peça.